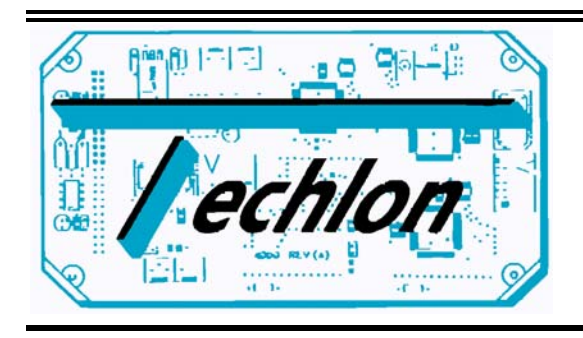

Simple.Sensible.Smart

# TELN 1023 Rev. A LonWorks™ Auto. 2 Channel Relay and Logic Node

Users Manual January 2000

Techlon Instruments, Inc. P.O. Box 127 Topton, PA 19562 (610)682-9764 (610)682-9765 FAX E-mail: techlon@enter.net

# **CONTENTS**

# **TELN1023** Auto. 2 Channel Relay and Logic Node

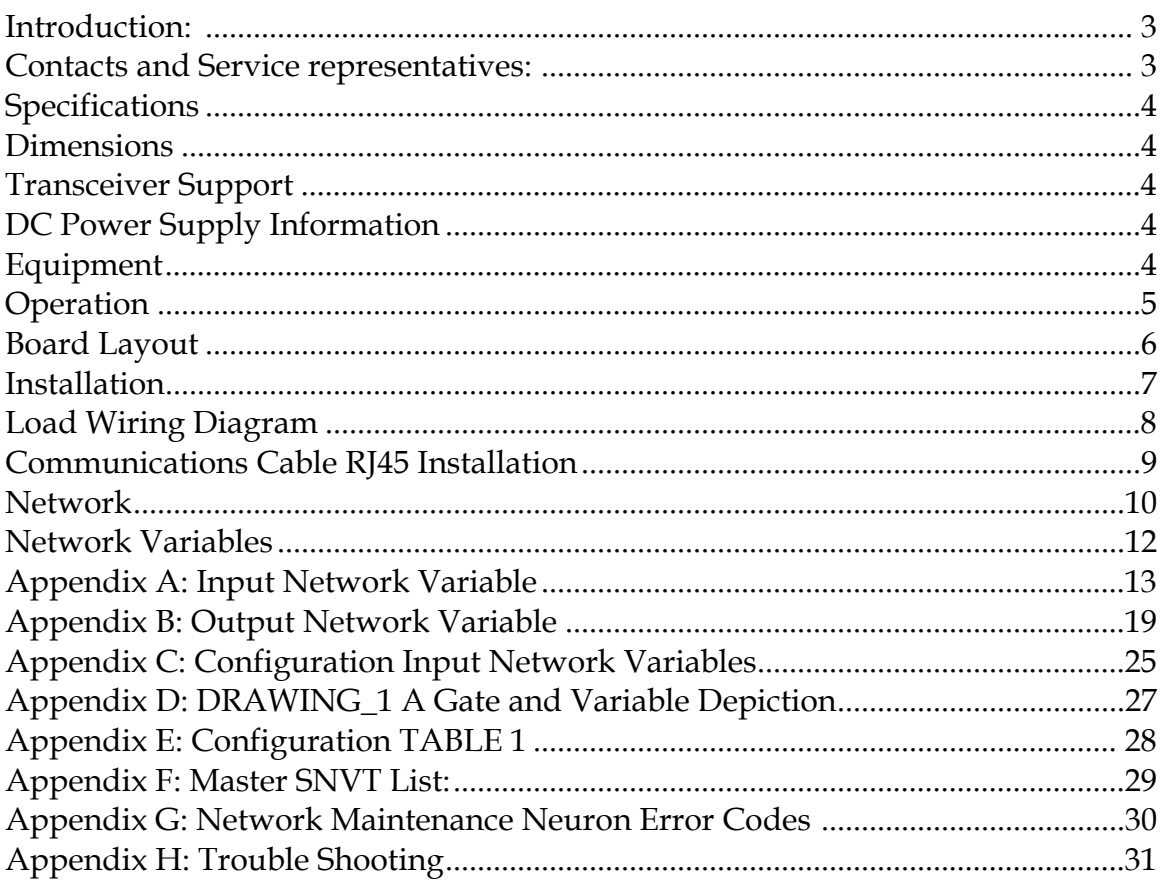

# **TELN 1023 LonWorks™ Auto. 2 Channel Relay and Logic Node**

### **INTRODUCTION**

Techlon's LonWorks Auto. 2 Channel Relay and Logic Node (TELN 1023) allows you to switch multiple loads from a single source and use the Logic Binding Technology Developed by Techlon Instruments or either of the two Normally open/Normally closed relay poles.

The 2 Channel Relay and Logic Node is designed to switch on and off up to 2 loads. The TELN 1023 is designed to interface with an external keyboard. The keyboard is also a LonWorks device that networks with the TELN 1023. The maximum load size 10A for each relay. The intended application for the TELN 1023 module is to turn on and off small loads such as (lights, small motors, warning signals, etc.) that need a Physical Logical OR condition. The other purpose is to incorporate the Network Logic Binding Technology Developed by Techlon Instruments Inc. intended to perform logical operation on Network Variables.

The unit contains a service and Reset switch and LED, 2 Manual Switches, 2 Load Level LED indicators, and a programmable Neuron chip, which controls the functions of the TELN 1023 Node and permits the network download of application code.

The TELN1023 is programmable and thus application code can be updated to desired specifications.

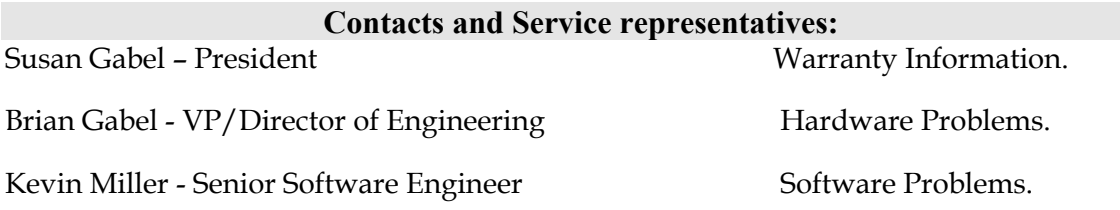

**Call 1-(610)682-9764 and ask to be connected to your party.** 

### **Specifications.**

- 4K Ram
- Service Switch and reset switch with a LED for both service and WINK indicator LED to indicate location of TELN1023 Board
- 3K Programmable ROM on Neuron Chip for (application code and node configuration).

### **Dimensions**

- $5.25''w \times 4.0''h \times 0.75''$  deep metric 135 x 102 x 20mm
- Without connectors.  $5.25$ "w x  $3.0$ "h x  $0.75$  deep metric  $135 \times 75 \times 20$ mm
- With optional enclosures.

### **Transceiver Support**

TELN 1023 Provides support for the following types of transceivers:

- $\bullet$  1.2M TPT
- 78K TPT
- RS-485
- 78K Free Topology (FTT-10)
- Direct-Drive (up to 90 feet)

### **DC Power Supply Information**

The system can be powered by a 12Vdc, 1A source. A source of 12 volts is required to run the relays.

The logic circuits pulls 55mA of current. At idle the system pulls 55mA. During maximum load on logic the system pulls about 500mA.

#### **Equipment**

TechLon Provides:

• 1 TELN 1023 Auto. 2 Channel Relay and Logic Node mounted or unmounted in a aluminum enclosure. (Customized mountings are available.).

You must supply:

- Power source 12volt DC, 1-ampere source.
- Cables 20 AWG.

### *Safety Warning*

### **HAZARD OF SEVERE ELECTRICAL SHOCK OR BURN.**

Remove power to unit before opening the cover. Replace fuses only with approved automotive types rated for the loads connected to this device.

When the unit is first powered up, Service LED will flash once quickly. After approximately 1 second the board will have completed self-tests, and any changes to unit status will be indicated by the module's LED indicators:

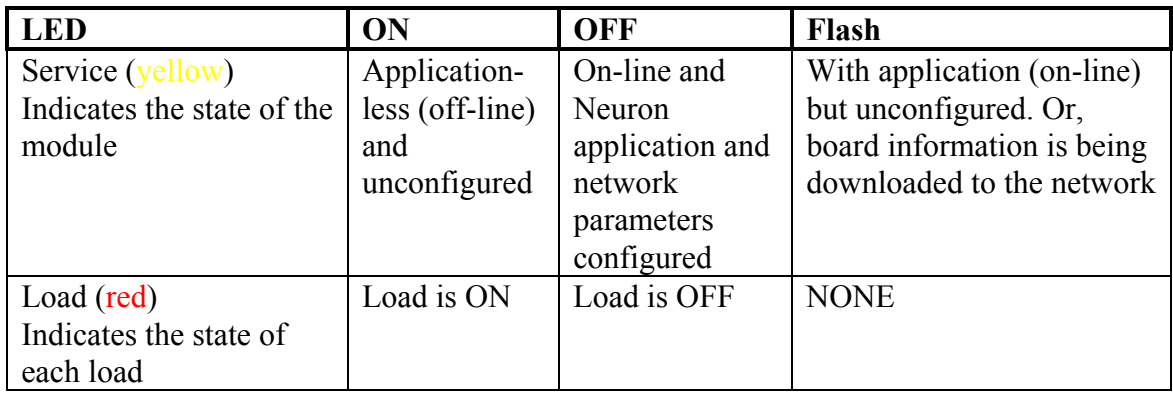

When the unit is operational, it uses the network default states to determine whether a relay is in an open or closed state. To monitor the system's status and activate the relays the system must be connected to either a networked keyboard or some other networked device.

Refer to figure 1 for the location of the following switches and LED's

- 1. The Service switch is used to initiate a network management message identifying the node( the system) to the network.
- 2. The Reset Switch is used to reset the board.
- 3. The yellow Service LED indicates the state of the node:

ON Application-less(off-line) and unconfigured

Flash With application (on-line) but unconfigured, or when board information is being downloaded to the network.

OFF On-line and configured.

The service led also indicates a reset with a quick flash upon start up after reset.

- 4. The red indicator LEDs:
	- ON Indicates that a Relay is switched ON or Normally Open position.
	- OFF Indicates that the Relays are all OFF or Normally Closed position. WINK This is a slow intermittent 1.0s pulse of 10 times it confirms the location of the board.

**Board Layout** 

# Top view of TELN1023 Figure 1.0

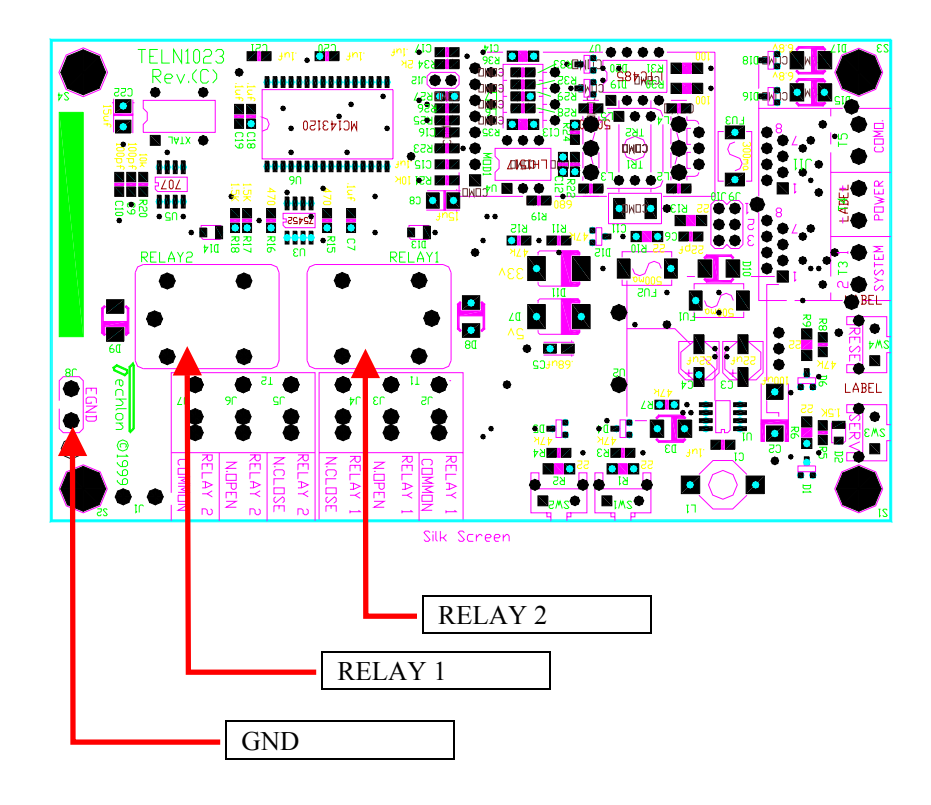

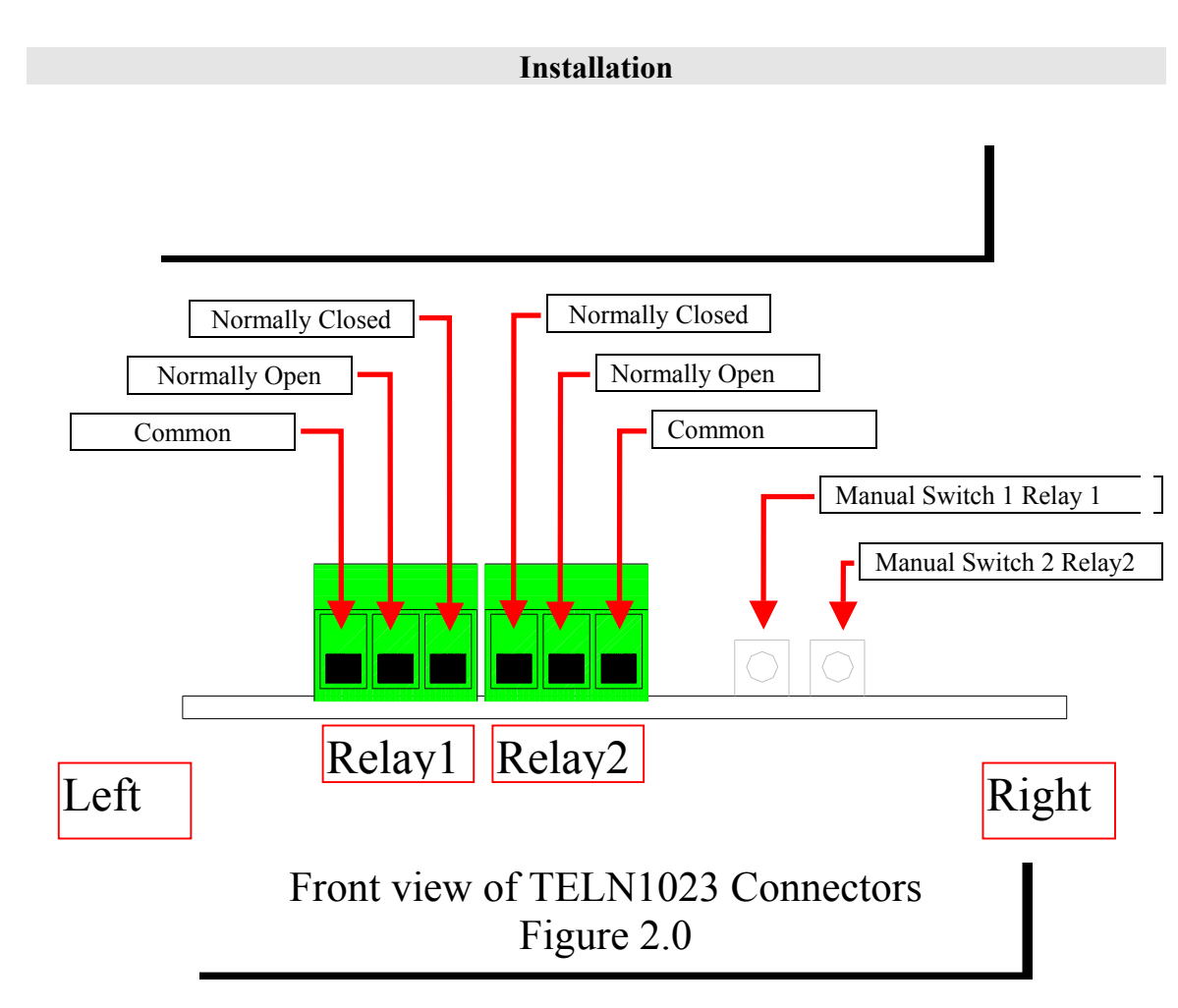

The TELN1023 may be connected to 2 loads.

Warning the MAXIMUM LOAD must not exceed 16V with a 10A pull. If over loaded the relays could get damaged.

The wire gage and external fuse size should be chosen accordingly to the current drawn for each load

To wire the TELN1023 Auto. 2 Relay and Logic Node:

1. Refer to figure 2.0 for connector locations. Connect wires into connectors as needed following location and descriptions from figure 2.0

(MAINS should be connected at all times.)

To Connect the system to the network:

1. Connect the network inputs to COM1/2 on the Auto 2 Relay and Logic Node Board.

2. Using the provided Polling programs on MetraVision Enter into test setup for TELN1023.

- A. DBL Click on Icon TELN1023
- B. DBL Click on "REPLACE"
- C. When the network is ready to receive data press the Service switch. The Service LED flashes as data is downloaded to the neuron chip. The LED goes out when the transfer is complete.
- D. DBL Click on "WINK" it will indicate the location of the node.
- E. DBL Click on "TEST" Look at the transmission errors if more than 200 errors see "Trouble shooting".

Your TELN1023 is installed and ready.

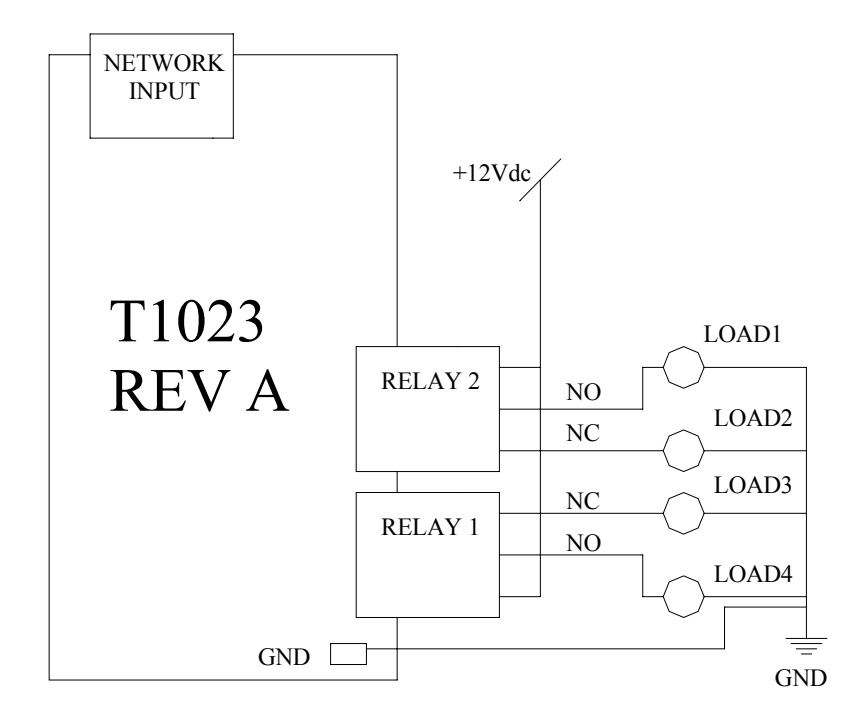

# **Figure 3.0 TELN 1023 Wiring Diagram**

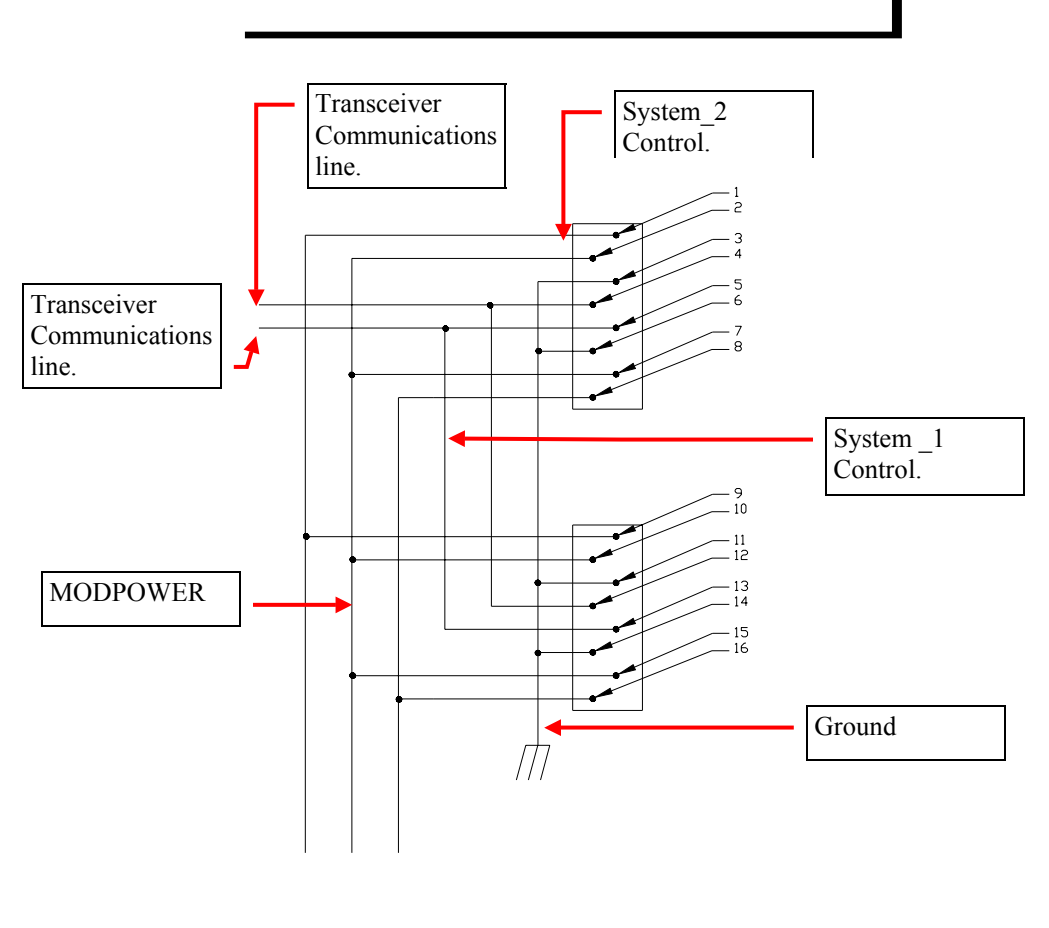

RJ45 Communication Wire Schematic

**Figure 4.0 RJ45 Com. Connectors** 

MODPOWER- Secondary Power supply.[Pins 2,7,10,15]

System <sup>1</sup> Control.- Control for alternate power supply of System <sup>1</sup>.[Pins 16,8] System\_2 Control.- Control for alternate power supply of System  $\overline{2}$ . [Pins 9,1] Ground-System Ground [Pins 11,5,3,7] Transceiver Communications line(1) -Twisted pair [Pins for TP1 are 12,4]

Transceiver Communications line(2) -Twisted pair [Pins for TP2 are 13,5]

### **Network**

Though the TELN 1023 may be used as a standalone device or, connecting it as a member of an integrated peer to peer network, it will permit all the board's functions to be used and configured to their maximum benefit. This allows you to control outputs, read the status, check error tables, calibrate and scale analog values, and rebind control devices.

To install the device onto a network:

### **Module Installation into the Network**

1. Check to make sure that the module's transceiver type is supported by the general Network arrangement (i.e., TP/XF-78). If not, a router module may be required.

2. Connect the ground wire to the lug on the board or the stud on the enclosure.

3. Connect the Power and Output wires as depicted in figure. 2.0. This will power the board and connect the loads to the Outputs.

4. Connect the telephone type cable [RJ45] from the Network.

5. With the Network Management tool attached to the Network, INSTALL the node. Click on INSTALL; then, when prompted, press the service button [next to the yellow LED] on the TELN 1023 board. At this time the network will be downloading application information to the node and the Yellow service LED will blink for the duration indicating the download is taking place. When the download is completed the LED will turn off. When the process is completed, click the WINK button. This will cause the service LED on the TELN 1023 board to blink for 10 seconds. Do a TEST for the TELN 1023 node (See table 1.0 for more information). When this is finished, click on the CLOSE button to return.

6. This board can now be used for its intended Network application.

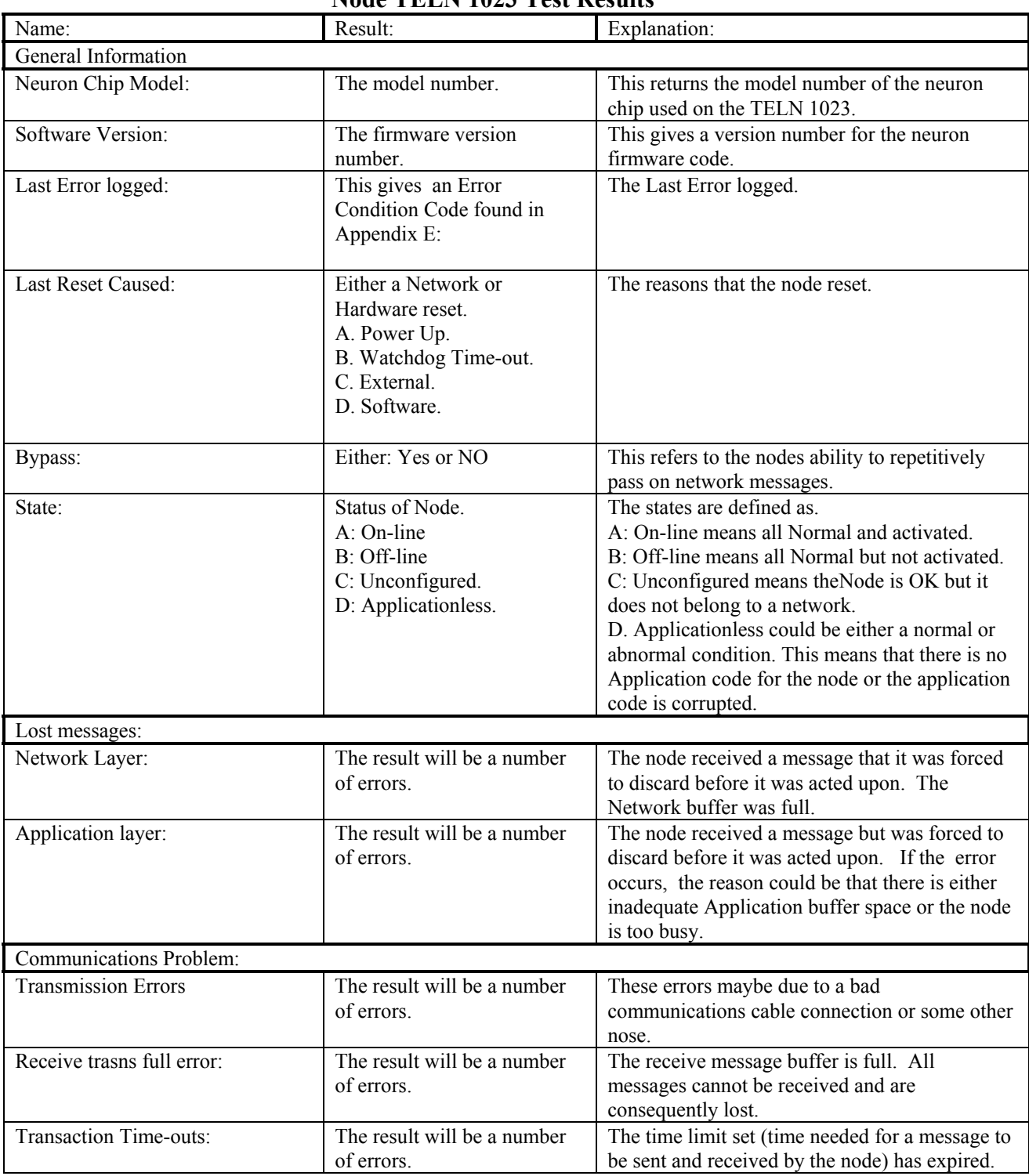

## **Table 1.0 Test Results Node TELN 1023 Test Results**

Input variables are for the following (see Appendix A for functional Input Network Variables):

Disable control for access to changing load level.

Load Level control

Master Control for global change to load level.

Sequencing Action

Synchronization of load level outputs

Logic input (group1-4)

Output variables are for the following (see Appendix B for Output Network Variables):

Status of each load Status of module Sequence pass-through of each load Logic load Output Logic load Input Status(group1-4)

Input Configuration variables (Appendix C for configuration Input Network Variables):

Logic Setup input for decoding

Invert Output (Only Logic Outputs)

Control Type for (master, disable, and flash)

### **Appendix A: Input Network Variables**

The node uses the following input network variables. The network variables are ordered alphabetically by variable name, i.e., NI\_*name*.

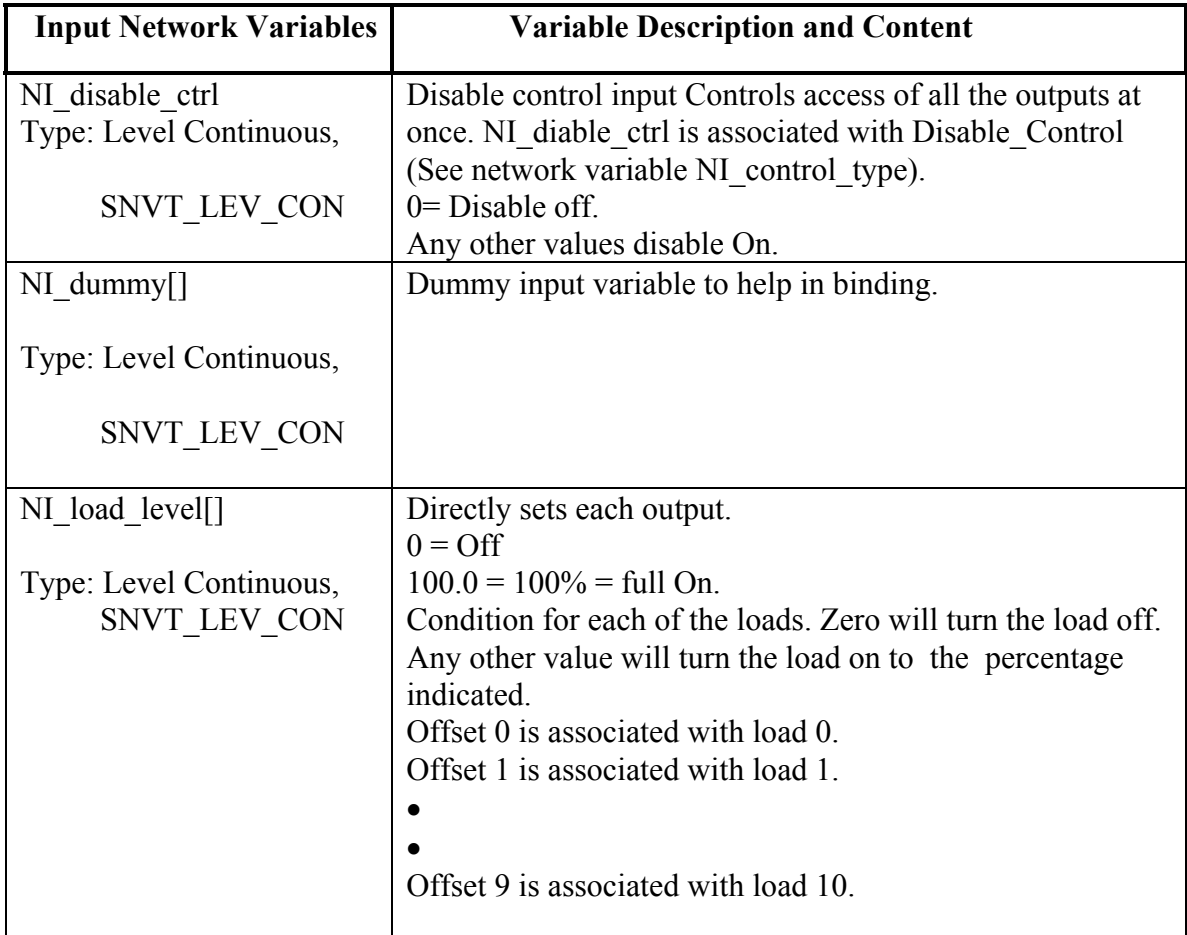

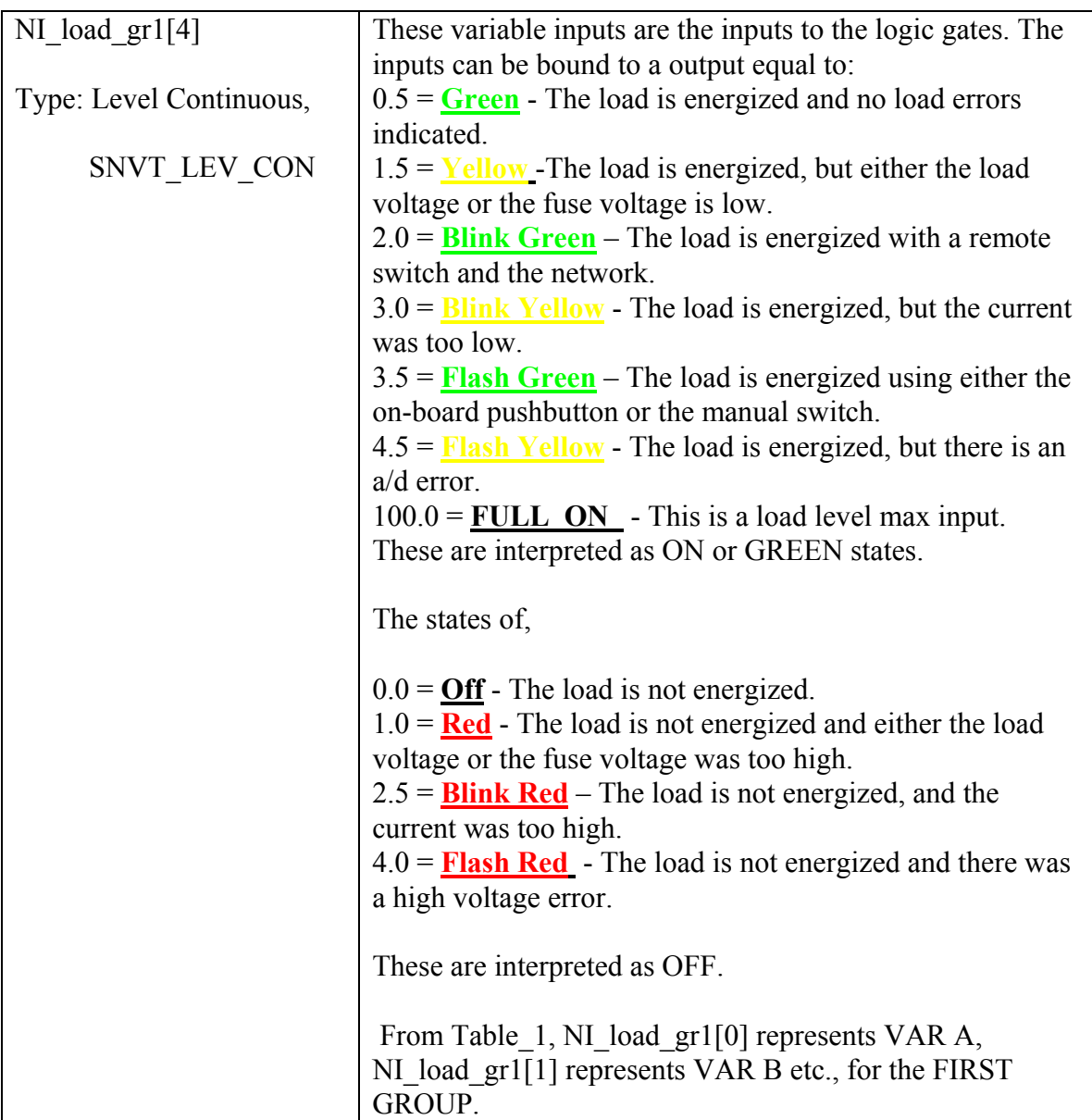

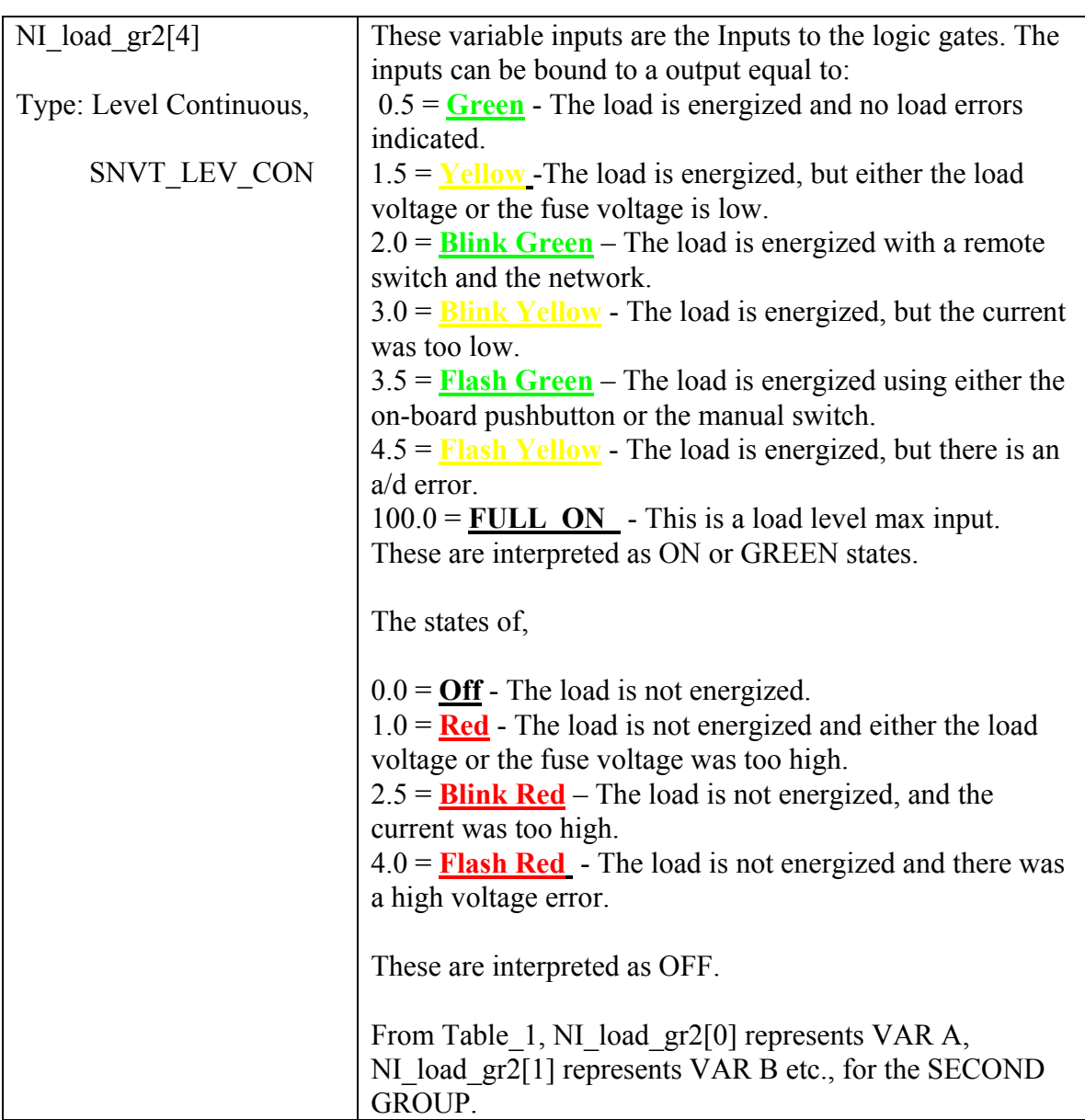

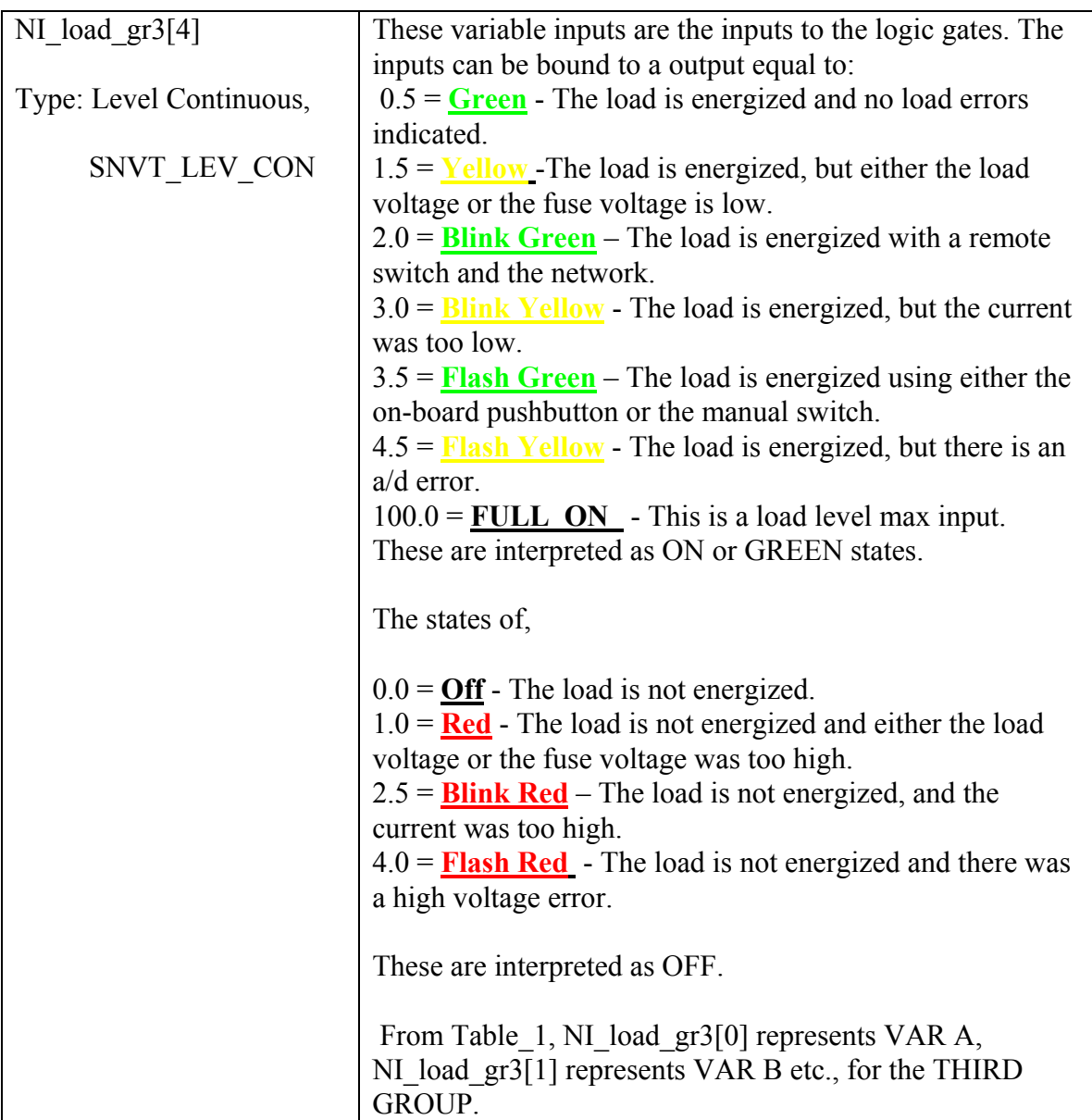

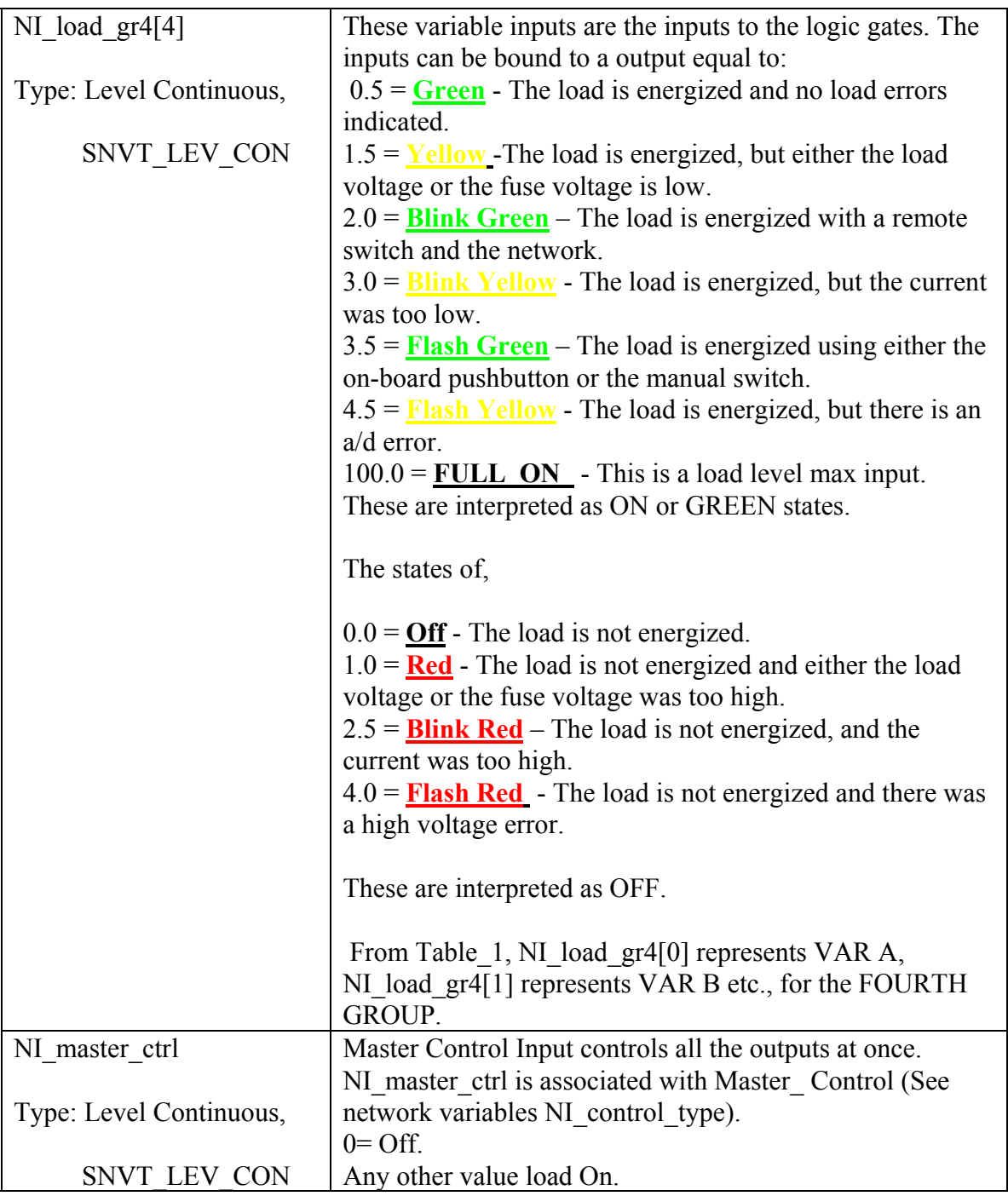

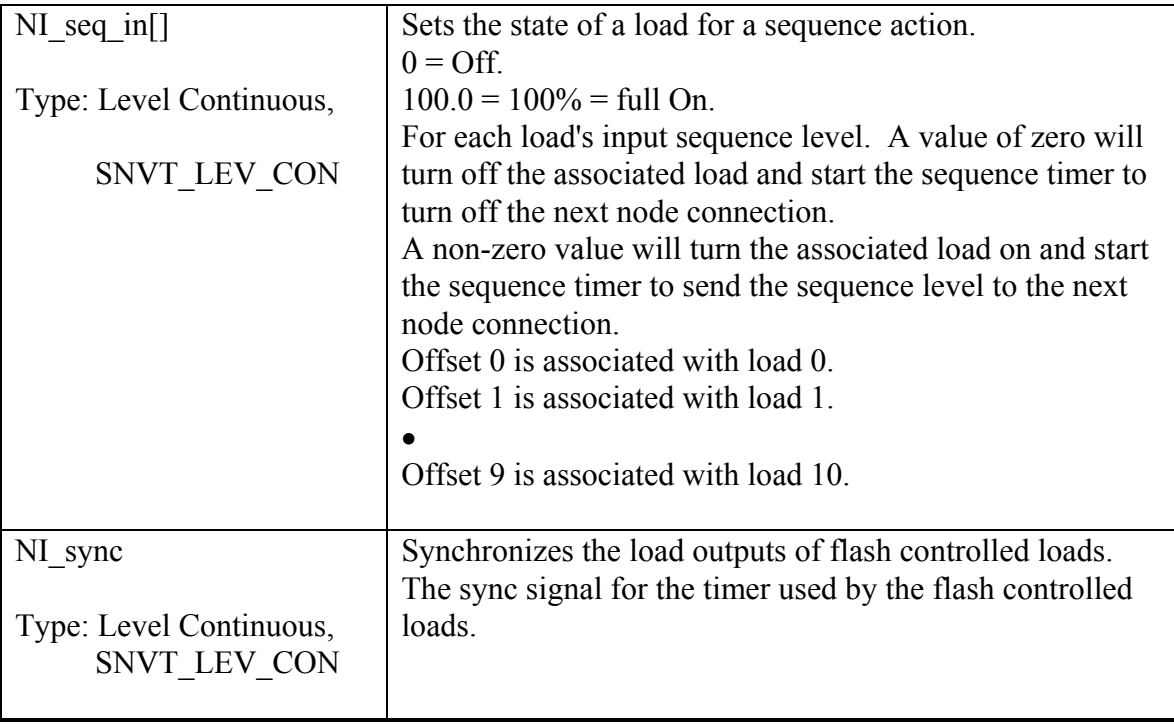

## **Appendix B: Output Network Variables**

The system uses the following output standard network variable types (SNVT). SNVTs are ordered alphabetically by variable name, i.e., NO\_*name*.

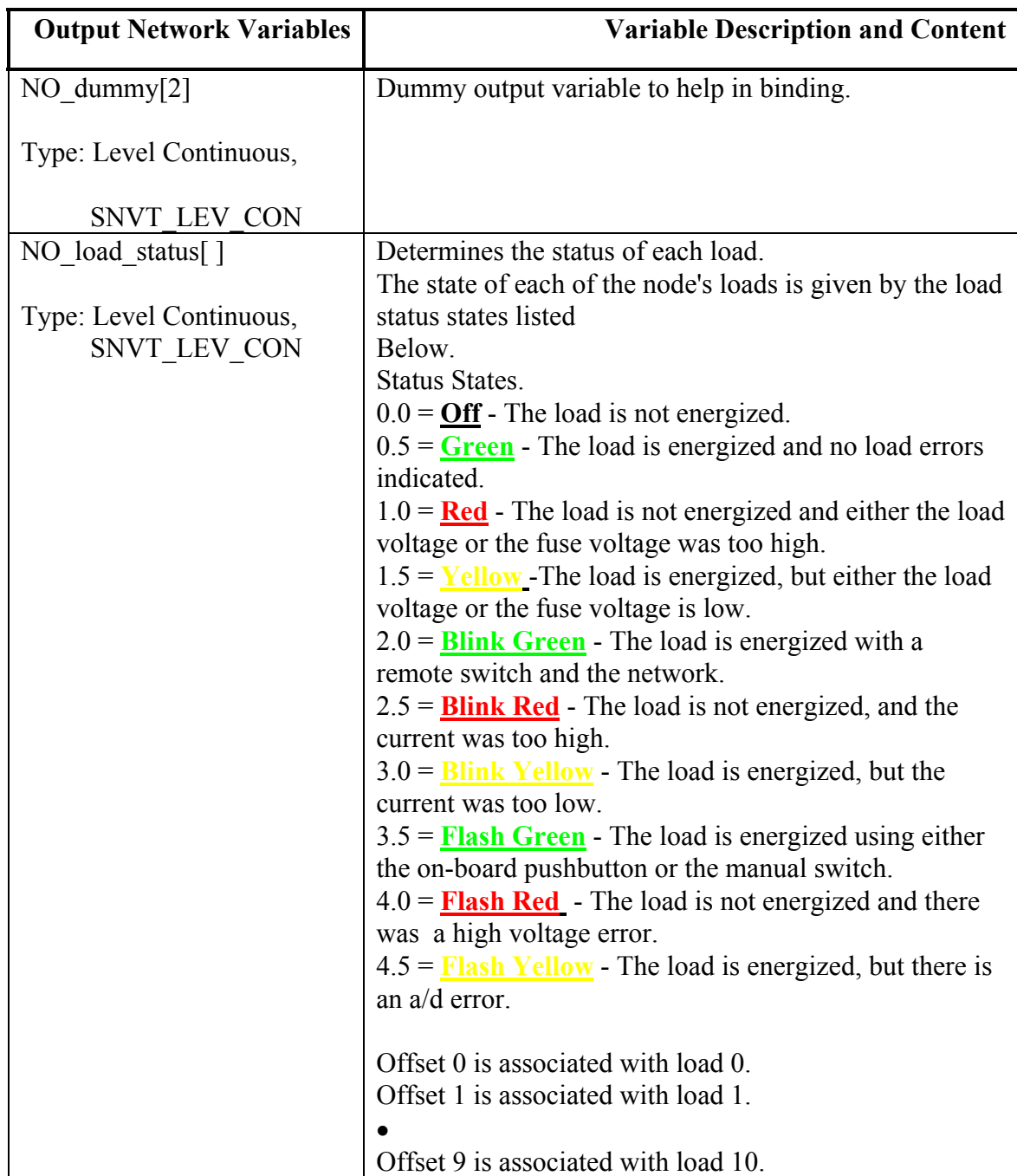

![](_page_19_Picture_122.jpeg)

![](_page_20_Picture_122.jpeg)

![](_page_21_Picture_122.jpeg)

![](_page_22_Picture_197.jpeg)

![](_page_23_Picture_48.jpeg)

### **Appendix C: Configuration Input Network Variables**

The module uses the following Configuration network variables. The network variables are ordered alphabetically by variable name, i.e., NI\_*name*.

![](_page_24_Picture_174.jpeg)

The NI\_control\_type[ ] sets four control variable types as mentioned above.

A. Master\_Control.

B. Disable\_Control.

D. Flash Control .

The Master Control controls the functions of loads. It controls their ON/OFF state. The Disable\_Control controls the functions of loads. The Disable\_Control functions works in conjunction with NI\_load\_lev and NI\_disable\_crtl. Disable\_Control can disable or enable NI\_load\_lev functions in conjunction with NI\_disable\_ctrl and control loads ability to change from an ON/OFF state.

The Flash Control allows for a continuous ON/OFF power pulsation of 0.5s, 1.0s, or 1.5s. when load is On.

These Control types can be combined. The following is an example of a combination:

1.0= Master\_Control ON.

4.0= Disable\_Control ON.

32.0= Flash\_Control for a 0.5 second ON/OFF continuous flash.

Thus 37.0 is the variable that sets the load to the above mentioned states.

![](_page_25_Picture_94.jpeg)

A B C D

![](_page_26_Figure_2.jpeg)

## **TABLE 1**

The following is a table for each AND gate:

![](_page_27_Picture_329.jpeg)

#### **Table\_1. AND GATES.**

Each of the AND gates as depicted in the Table 1 and in DRAWING 1 represents an individual combination of 4,3 or 2 Variables. The input variables are A,B,C,and D for 4 variable combinations, B,C,D for 3 variable combinations and C and D for 2 variable combinations. When using 4 input variables use the black, blue and green parts of the Table 1 and all 16 gates. When using 3 input variables use the blue and green parts of the Table 1 only, and 8 AND gates. When using 2 input variables use the green part of the Table 1 only, and 4 AND gates.

The CODE VALUE is used in the following way. If you want the condition of the AND gate to be TRUE then use the CODE VALUE for that GATE# in the setup variable. If you want the conditions of multiple GATE#s to be TRUE, SUM the CODE VALUES and use the resulting number as your CODE VALUE in the setup variable.

The OR gate as depicted in DRAWING 1 combines all combinations that are TRUE into one output.

If the INVERTER is enabled it inverts the output.

The output is always defined as either (FULL\_ON =  $100.0$ ) or (OFF = 0).

## **Appendix F: Master SNVT List**

The following is a list of SNVT types used with TELN 1023. SNVT types can be bound only with like SNVT types.

![](_page_28_Picture_72.jpeg)

![](_page_29_Picture_205.jpeg)

![](_page_30_Picture_140.jpeg)

### **Appendix H: Trouble Shooting**

\* Note \*

\* Using a third party Network management to Load a new application.

 \*\* Using a third party Network management tool Load scaling values for your application.

\*\*\* Using a third party Network management tool load your application to Configure the Neuron parameters.